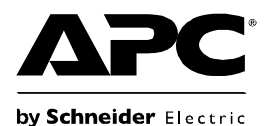

# **Back-UPS®RS 550 Εγκατάσταση και λειτουργία**

### **Περιεχόµενα συσκευασίας Ασφάλεια**

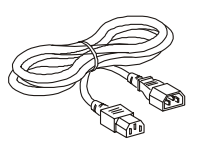

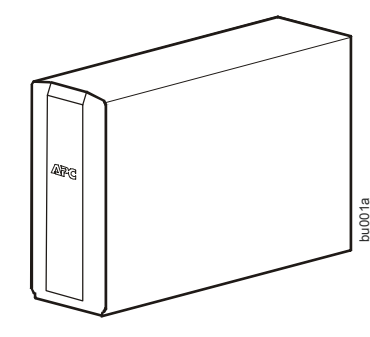

# **Επισκόπηση**

- 
- **Q** Power On/Off
- **O** Display/Menu
- **O** Display Interface

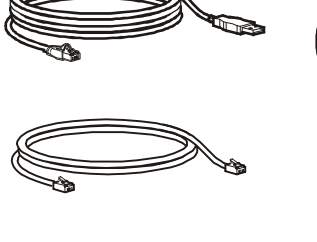

**Μην τοποθετήσετε το UPS κάτω από άµεση ηλιακή ακτινοβολία, κοντά σε εστίες**

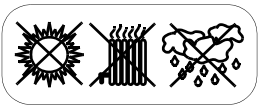

bu045a

A

Đ

**θερµότητας, σε περιβάλλον µε υπερβολική υγρασία ή σε άµεση επαφή µε υγρά.**

**Μην συνδέετε εκτυπωτές laser ή πιστολάκι µαλλιών στη µονάδα.**

**Βεβαιωθείτε ότι ο συνδεδεµένος εξοπλισµός δεν υπερβαίνει το µέγιστο φορτίο.**

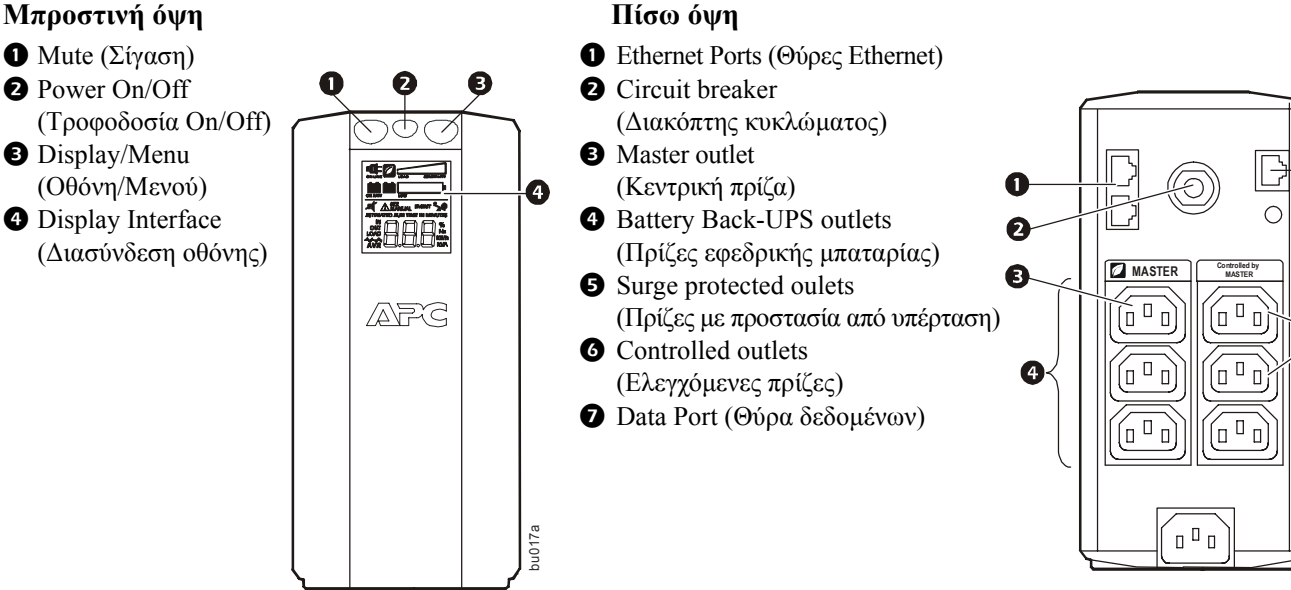

### **Συνδέστε την µπαταρία**

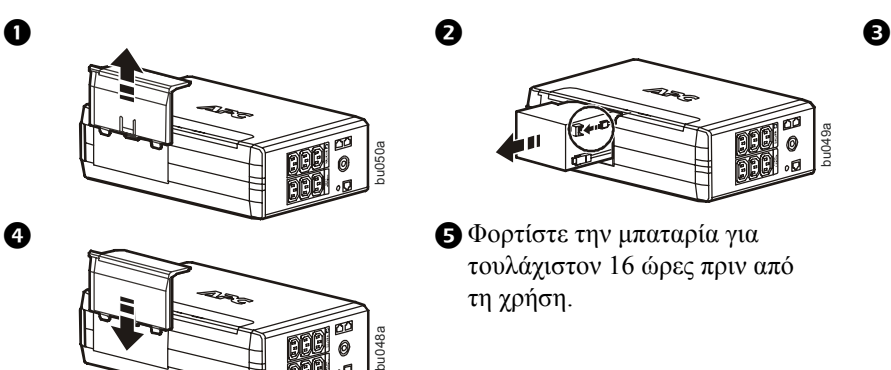

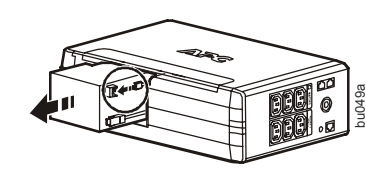

τουλάχιστον 16 ώρες πριν από τη χρήση.

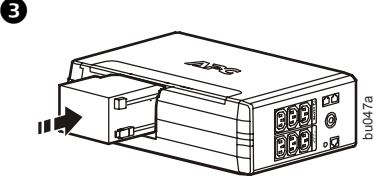

## **Συνδέστε τον εξοπλισµό**

#### **Συνδέστε τον εξοπλισµό**

- 1. Συνδέστε τον εξοπλισµό µε τις πρίζες εφεδρικής µπαταρίας και τις πρίζες µε προστασία υπέρτασης. Όταν η µονάδα Back-UPS είναι συνδεδεμένη με την παροχή AC, αυτές οι πρίζες θα τροφοδοτούν µε ισχύ το συνδεδεµένο εξοπλισµό. Κατά τη διάρκεια διακοπής ρεύµατος ή άλλου προβλήµατος µε το δίκτυο παροχής, οι πρίζες εφεδρικής µπαταρίας θα τροφοδοτούνται, για ένα περιορισµένο χρονικό διάστηµα, µε ισχύ από τη µονάδα.
- 2. Χρησιµοποιήστε το καλώδιο τροφοδοσίας AC για να συνδέσετε το Back-UPS απευθείας µε την πρίζα του δικτύου παροχής.
- 3. Συνδέστε ένα router (δροµολογητή) ή ένα cable modem (καλωδιακό µόντεµ) µε τις αντίστοιχες θύρες.

#### **Εγκαταστήστε το λογισµικό PowerChute® Personal Edition**

Υπολογιστής **Εκτυπωτής** Εκτυπωτής Εκτυπωτής Εκτυπωσίας στις Εκτυπωσίας Αντιστικός Αντιστικός Αντιστικός Αντιστικός<br>Πρωτεύουν το προσφαλήσει της Προσφαλήσης Αντιστικός Αντιστικός Αντιστικός Αντιστικός Αντιστικός Αντιστικός ή σαρωτής o <sup>o</sup> o Οθόνη bu046a

Router (∆ροµολογητής)

 $\equiv$ 

 $\mathbb{Z}^n$ 

- 1. Συνδέστε στη θύρα δεδοµένων τη µία άκρη του παρεχόµενου καλωδίου USB για διασύνδεση µε το λογισµικό, και την άλλη άκρη σε έναν υπολογιστή µε πρόσβαση στο ∆ιαδίκτυο.
- 2. Επισκεφθείτε τη διεύθυνση [www.apc.com/tools/download.](http://www.apc.com/tools/download)
- 3. Επιλέξτε **PowerChute Personal Edition**. Στη συνέχεια, επιλέξτε το κατάλληλο λειτουργικό σύστηµα και ακολουθήστε τις οδηγίες για λήψη του λογισµικού.

### **Λειτουργία**

#### **∆ιασύνδεση οθόνης**

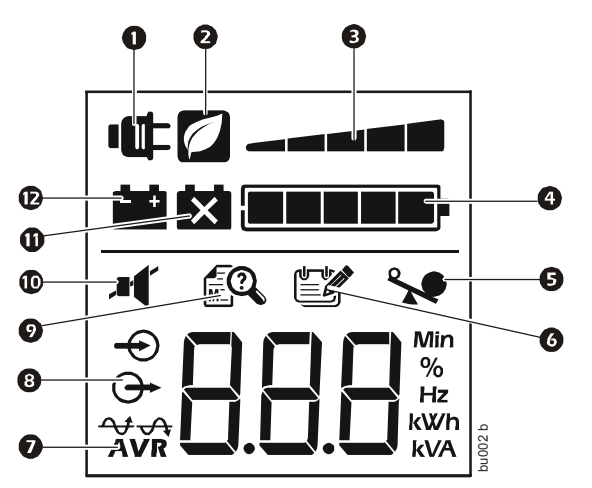

#### **Περιγραφή, εάν το εικονίδιο είναι φωτισµένο:**

**On Line**—Το UPS τροφοδοτεί με ισχύ το συνδεδεμένο εξοπλισμό.

**MASTER Controlled by MASTER**

 $\overline{\phantom{a}}$ 

 $\widehat{(\mathbb{I}^{\,\text{II}}\,)}$ 

 $\subset$ 

 $\begin{array}{c}\n\hline\n\end{array}$ 

 $\Gamma_0$  $\Box$ 

۵)

- **Power-Saving—**Η λειτουργία power saving (εξοικονόμηση ισχύος) είναι ενεργοποιηµένη για την κεντρική και τις ελεγχόµενες πρίζες, κάνοντας εξοικονόµηση ενέργειας όταν η κεντρική συσκευή βρίσκεται σε κατάσταση αναµονής.
- **B** Load Capacity—Το φορτίο υποδεικνύεται από τον αριθμό των τµηµάτων που είναι φωτισµένα, δηλαδή ένα έως πέντε. Εάν το φορτίο υπερβεί την ονοµαστική ικανότητα, θα αρχίσει να αναβοσβήνει το σύµβολο Overload (Υπερφόρτιση).
- **Battery Charge—**Το επίπεδο φόρτισης της μπαταρίας υποδεικνύεται από τον αριθµό των τµηµάτων που είναι φωτισµένα. Όταν και τα πέντε τµήµατα είναι φωτισµένα, τότε το Back-UPS έχει πλήρες φορτίο. Όταν µόνο ένα τµήµα είναι φωτισµένο, η µπαταρία του Back-UPS έχει σχεδόν αδειάσει, αρχίζει να αναβοσβήνει η ενδεικτική λυχνία και ακούγεται ένας συνεχής ήχος ειδοποίησης.
- **Overload—**Οι απαιτήσεις ισχύος από το φορτίο έχουν υπερβεί την ικανότητα του Back-UPS.
- **Event—**Προέκυψε κάποιο συµβάν και η µονάδα χρειάζεται προσοχή.
- $\bullet$  Automatic Voltage Regulation—Η μονάδα εξισορροπεί την εξαιρετικά χαµηλή τάση εισόδου, αλλά δεν χρησιµοποιεί την ισχύ της µπαταρίας.
- **9** In-Τάση εισόδου. **Out—**Τάση εξόδου.
- **System Faults—**Το σύστημα παρουσίασε κάποιο σφάλμα. Ο αριθµός σφάλµατος θα αναβοσβήνει στην οθόνη. ∆είτε "Σφάλµατα συστήµατος" στη [σελίδα](#page-3-0) 4.
- **Mute—**Απενεργοποιεί τον ηχητικό συναγερµό.
- **Replace Battery—**Η μπαταρία δεν είναι συνδεδεμένη ή έχει σχεδόν αδειάσει. Αντικαταστήστε την µπαταρία.
- **On Battery—**Η µονάδα παρέχει ισχύ από την εφεδρική µπαταρία προς το συνδεδεµένο εξοπλισµό, θα ακούγεται ένας χαρακτηριστικός ήχος τέσσερις φορές κάθε 30 δευτερόλεπτα.

#### **Τρόποι λειτουργίας**

Πατήστε το πλήκτρο DISPLAY για να περιηγηθείτε στις οθόνες λειτουργίας της συσκευής.

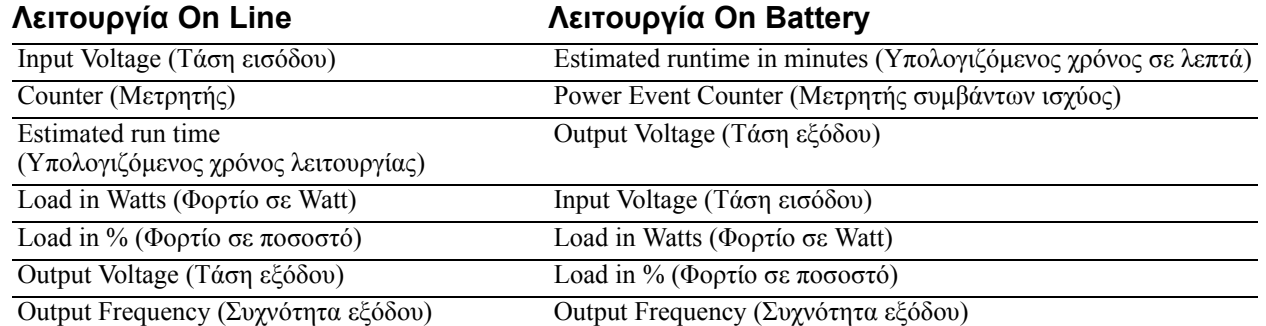

#### **Άλλες ενδείξεις κατάστασης**

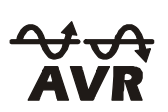

AVR: Η λειτουργία Automatic Voltage Regulation (AVR) αντισταθμίζει την υπερβολικά χαμηλή τάση εισόδου, χωρίς να χρησιµοποιεί την ισχύ της µπαταρίας. Όταν το σύµβολο AVR είναι αναµµένο στην οθόνη LCD, η µονάδα βρίσκεται σε κατάσταση Boost, χρησιµοποιώντας τη λειτουργία AVR.

## **Ρύθµιση**

#### **Εξοικονόµηση ισχύος για κεντρική και ελεγχόµενες πρίζες**

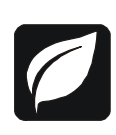

Για την εξοικονόµηση ηλεκτρικής ενέργειας, µπορείτε να ρυθµίσετε το Back-UPS ώστε να αναγνωρίζει την κεντρική συσκευή, όπως έναν επιτραπέζιο υπολογιστή ή έναν δέκτη A/V, και τις ελεγχόµενες περιφερειακές συσκευές, όπως εκτυπωτές, ηχεία ή σαρωτές. Όταν η κεντρική συσκευή βρίσκεται σε λειτουργία αναµονής ή Sleep, ή όταν γίνεται απενεργοποίησή της, γίνεται απενεργοποίηση και των ελεγχόµενων συσκευών για την εξοικονόµηση ηλεκτρικής ενέργειας.

**Ενεργοποίηση της λειτουργίας Power-Saving.** Πατήστε και κρατήστε πατηµένα τα πλήκτρα MUTE και DISPLAY, ταυτοχρόνως, για δύο δευτερόλεπτα. Θα ακουστεί ένας χαρακτηριστικός ήχος από τη µονάδα, που θα υποδεικνύει την ενεργοποίηση της λειτουργίας. Το εικονίδιο του φύλλου θα φωτιστεί στην οθόνη.

**Απενεργοποίηση της λειτουργίας Power-Saving.** Πατήστε και κρατήστε πατηµένα τα πλήκτρα MUTE και DISPLAY, ταυτοχρόνως, για δύο δευτερόλεπτα. Θα ακουστεί ένας χαρακτηριστικός ήχος από τη µονάδα, που θα υποδεικνύει την απενεργοποίηση της λειτουργίας. Το εικονίδιο του φύλλου θα σβήσει από την οθόνη.

**Καθορισµός του ορίου.** Η ποσότητα ισχύος που καταναλώνεται σε κατάσταση αναµονής ή Sleep ποικίλει µεταξύ των διαφορετικών συσκευών. Μπορεί να είναι απαραίτητη η προσαρµογή του ορίου, το οποίο όταν επιτευχθεί σηµατοδοτεί µέσω της κεντρικής πρίζας την απενεργοποίηση των ελεγχόµενων πριζών.

- 1. Βεβαιωθείτε ότι η κεντρική συσκευή είναι συνδεδεµένη µε την κεντρική πρίζα. Θέστε τη συσκευή σε κατάσταση αναµονής ή Sleep, ή απενεργοποιήστε τη συσκευή.
- 2. Πατήστε και κρατήστε πατηµένα τα πλήκτρα DISPLAY και MUTE, ταυτοχρόνως, για έξι δευτερόλεπτα µέχρι το εικονίδιο του φύλλου να αναβοσβήσει για τρεις φορές και να ακουστεί τρεις φορές ο χαρακτηριστικός ήχος της συσκευής.
- 3. Τώρα, η µονάδα Back-UPS θα αναγνωρίσει αυτόµατα το επίπεδο ισχύος της κεντρικής συσκευής και θα το αποθηκεύσει ως τη νέα ρύθµιση ορίου.

#### **Εξοικονόµηση ισχύος της οθόνης LCD**

Όταν η µονάδα τροφοδοσίας είναι ενεργοποιηµένη. η οθόνη LCD µπορεί να παραµένει φωτισµένη ή να σβήνει για εξοικονόµηση ενέργειας.

- 1. Συνεχής λειτουργία LCD: Πατήστε και κρατήστε πατηµένο το πλήκτρο DISPLAY για δύο δευτερόλεπτα. Η οθόνη LCD θα φωτιστεί και θα ακουστεί ένας χαρακτηριστικός ήχος από τη µονάδα, επιβεβαιώνοντας τη συνεχή λειτουργία.
- 2. Λειτουργία Power-Saving: Πατήστε και κρατήστε πατηµένο το πλήκτρο DISPLAY για δύο δευτερόλεπτα. Η οθόνη LCD θα σβήσει και θα ακουστεί ένας χαρακτηριστικός ήχος από τη µονάδα, επιβεβαιώνοντας τη λειτουργία Power Saving. Ενώ η συσκευή βρίσκεται σε λειτουργία Power-Saving, η οθόνη LCD θα φωτιστεί εάν πατηθεί κάποιο πλήκτρο και θα σβήσει µετά από 60 δευτερόλεπτα χωρίς δραστηριότητα.

#### <span id="page-3-0"></span>**Ευαισθησία µονάδας**

Προσαρµόστε την ευαισθησία του UPS προκειµένου να ρυθµίσετε το πότε θα γίνεται εναλλαγή στη χρήση της µπαταρίας. Όσο µεγαλύτερη η ευαισθησία, τόσο πιο συχνά η µονάδα θα καταφεύγει στη χρήση της ισχύος από την µπαταρία.

- 1. Βεβαιωθείτε ότι η µονάδα είναι συνδεδεµένη στην κεντρική παροχή τροφοδοσίας, αλλά είναι απενεργοποιηµένη.
- 2. Πατήστε και κρατήστε πατηµένο το πλήκτρο POWER για έξι δευτερόλεπτα. Η γραµµή LOAD CAPACITY θα αργίσει να αναβοσβήνει, υποδεικνύοντας ότι η μονάδα βρίσκεται σε λειτουργία προγραμματισμού.
- 3. Πατήστε ξανά το πλήκτρο POWER για να µετακινηθείτε µεταξύ των επιλογών του µενού. Σταµατήστε στην επιλεγµένη ευαισθησία. Θα ακουστεί ένας χαρακτηριστικός ήχος από τη µονάδα, επιβεβαιώνοντας την επιλογή.

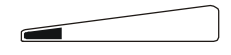

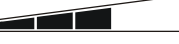

*Η τάση εισόδου είναι εξαιρετικά χαµηλή ή υψηλή. (∆εν συνιστάται για φορτία από ηλεκτρονικούς υπολογιστές.)*

156-288 Vac 176-282 Vac 176-276 Vac *Το Back-UPS θα καταφεύγει συχνά στην ισχύ της µπαταρίας.*

**Χαµηλή ευαισθησία Μέση ευαισθησία Υψηλή ευαισθησία** *Ο συνδεδεµένος εξοπλισµός είναι ευαίσθητος στις*

أكالكة

*διακυµάνσεις τάσης.*

### **Προειδοποιήσεις και σφάλµατα συστήµατος**

### **Προειδοποιήσεις**

Πατήστε το πλήκτρο DISPLAY για να περιηγηθείτε στις οθόνες λειτουργίας της συσκευής.

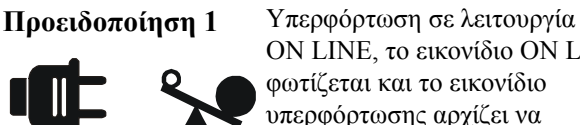

ON LINE, το εικονίδιο ON LINE φωτίζεται και το εικονίδιο υπερφόρτωσης αρχίζει να αναβοσβήνει.

**Προειδοποίηση 2** Υπερφόρτωση της εφεδρικής µπαταρίας (ON BATT). Το εικονίδιο υπερφόρτωσης αρχίζει να αναβοσβήνει.

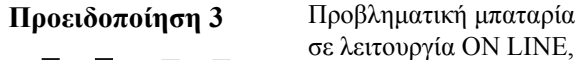

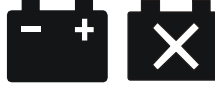

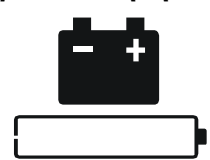

σε λειτουργία ON LINE, το εικονίδιο αρχίζει να αναβοσβήνει.

**Προειδοποίηση 4** Το φορτίο µπαταρίας είναι χαµηλό, το εικονίδιο φόρτισης της µπαταρίας αρχίζει να αναβοσβήνει.

#### **Σφάλµατα συστήµατος**

Η µονάδα θα εµφανίσει τα µηνύµατα σφάλµατος. Επικοινωνήστε µε την τεχνική υποστήριξη της APC για περαιτέρω βοήθεια.

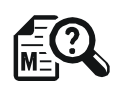

- F01 On-Battery Overload
- (Υπερφόρτωση µπαταρίας)
- F02 On-Battery Output Short (Βραχυκύκλωµα εξόδου µπαταρίας)
- F03 On-Battery Xcap Overload
- (Υπερφόρτωση Xcap µπαταρίας)
- F04 Clamp Short (Βραχυκύκλωµα κολάρου)
- F05 Charge Fault (Σφάλµα φορτίου)
- F06 Relay Welding (Πρόβληµα µε ρελέ)
- F07 Temperature (Θερµοκρασία)
- F08 Fan Fault (Σφάλμα ανεμιστήρα)
- F09 Internal Fault (Εσωτερικό σφάλµα)

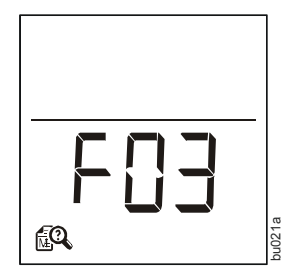

#### **4 Εγκατάσταση και λειτουργία Back-UPS® RS**

# **Πίνακας γρήγορης αναφοράς στα πλήκτρα λειτουργίας**

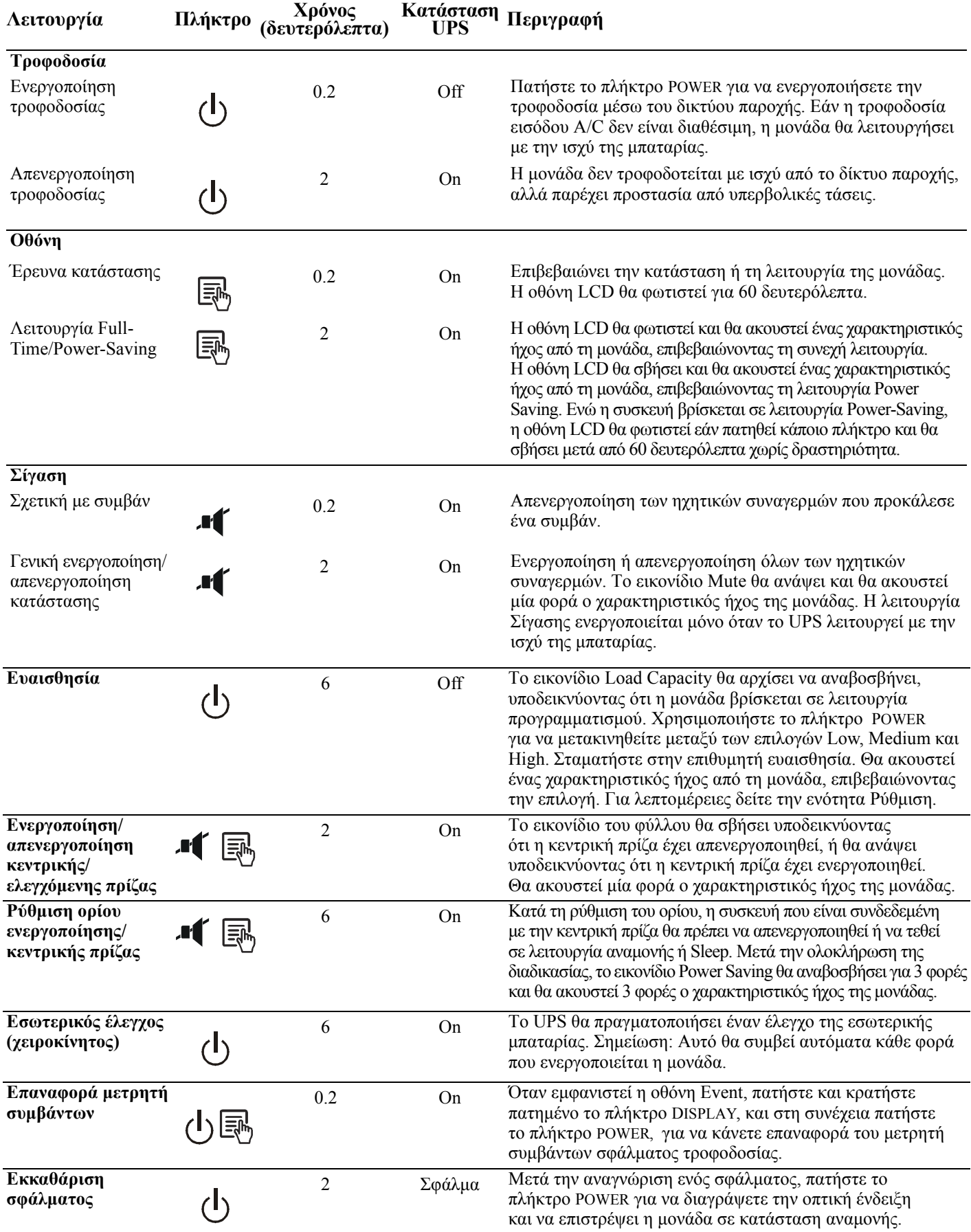

# **Επίλυση προβληµάτων**

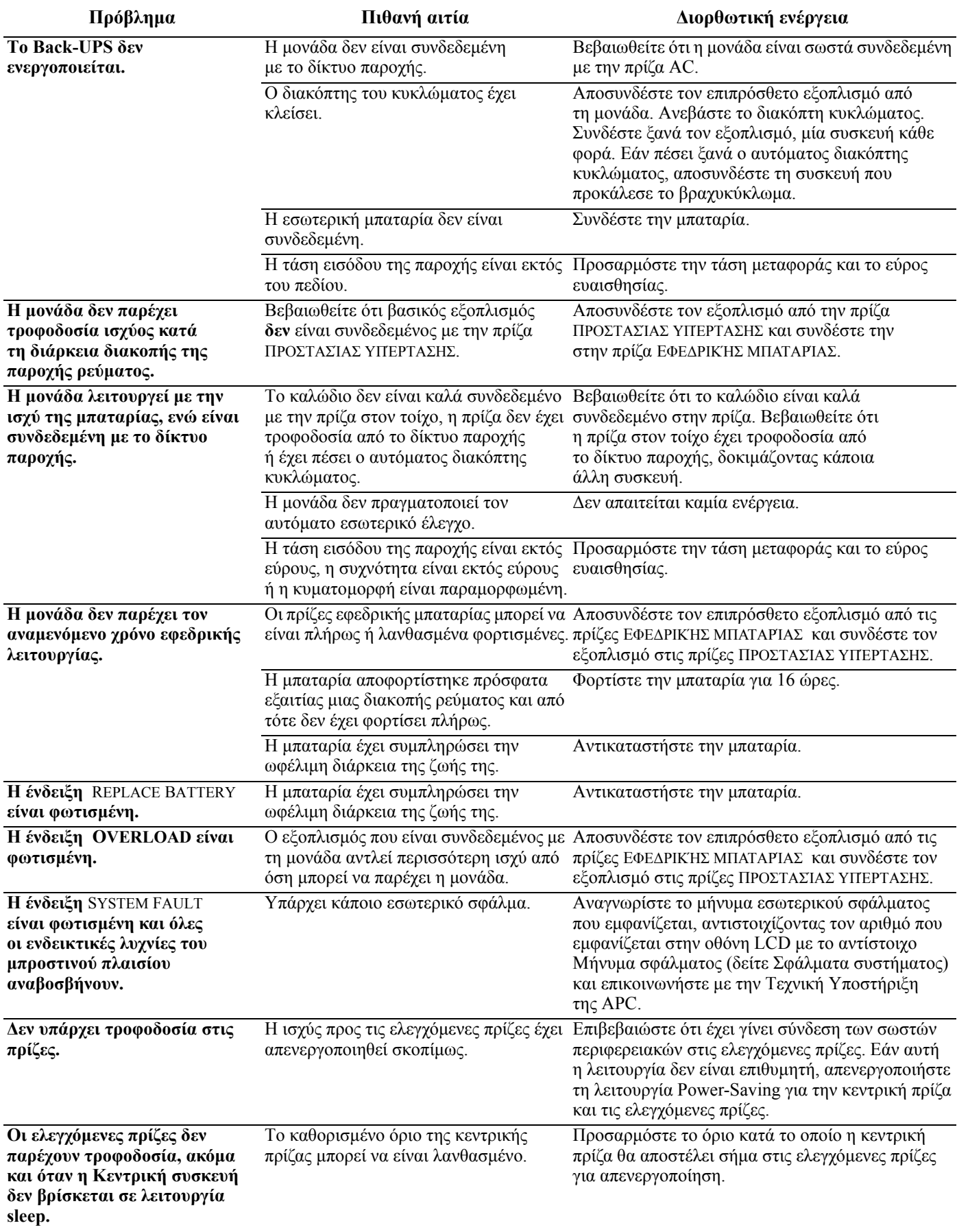

# **Προδιαγραφές**

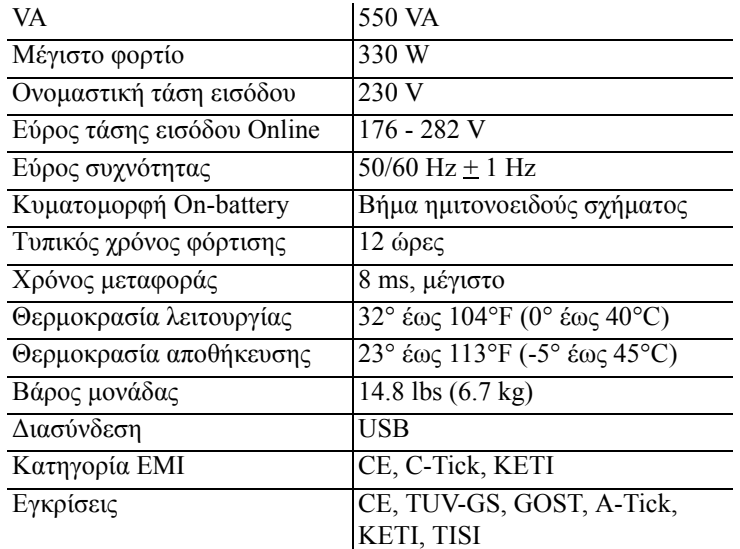

#### **∆ιεθνής υποστήριξη πελατών APC**

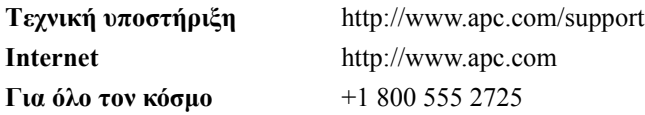

#### **Επισκευή**

Εάν παραλάβετε τη µονάδα Back-UPS µε φθορές, ενηµερώστε την εταιρεία µεταφοράς.

Εάν η µονάδα Back-UPS χρειάζεται επισκευή, µην την επιστρέψετε στον πωλητή.

- 1. Συµβουλευτείτε την ενότητα Επίλυση Προβληµάτων για την επιδιόρθωση συνηθισµένων προβληµάτων.
- 2. Εάν το πρόβληµα επιµείνει, επισκεφθείτε τη διεύθυνση http://www.apc.com/support/.
- 3. Εάν το πρόβληµα συνεχίσει να επιµένει, επικοινωνήστε µε την Τεχνική Υποστήριξη της APC.

Να έχετε διαθέσιµους τον αριθµό µοντέλου της µονάδας Back-UPS, το σειριακό αριθμό και την ημερομηνία αγοράς. Να είστε προετοιµασµένοι για την προσπάθεια επίλυσης του προβλήµατος µε τη βοήθεια του εκπροσώπου της Τεχνικής Υποστήριξης της APC. Εάν αυτό δεν γίνει µε επιτυχία, η APC θα εκδώσει έναν αριθµό για εξουσιοδοτηµένη επιστροφή του προϊόντος (Return Merchandise Authorization - RMA) και θα σας δώσει μία διεύθυνση αποστολής.

### **Εγγύηση**

Η τυπική εγγύηση είναι τρία (3) χρόνια από την ηµεροµηνία αγοράς στην Ευρωπαϊκή Ένωση. Για όλες τις υπόλοιπες περιοχές, η τυπική εγγύηση είναι δύο (2) χρόνια από την ηµεροµηνία αγοράς. Η τυπική διαδικασία που ακολουθεί η APC είναι η αντικατάσταση της αρχικής µονάδας µε µία εργοστασιακά επιδιορθωµένη µονάδα. Οι πελάτες που πρέπει οπωσδήποτε να έχουν την αρχική µονάδα, εξαιτίας της αντιστοίχησης ετικετών στο ενεργητικό στοιχείο και του καθορισµού προγράµµατος απόσβεσης, θα πρέπει να δηλώνουν αυτή την απαίτηση κατά την πρώτη τους επαφή µε τον εκπρόσωπο της Τεχνικής Υποστήριξης της APC. Η APC θα στείλει µία µονάδα αντικατάστασης µόλις γίνει παραλαβή της ελαττωµατικής µονάδας από το τµήµα επισκευής ή θα γίνει παράλληλη αποστολή µε την προϋπόθεση της παροχής ενός έγκυρου αριθµού πιστωτικής κάρτας. Ο πελάτης πληρώνει για την αποστολή της µονάδας στην APC. Η APC καλύπτει το κόστος αποστολής µε φορτηγό για την αποστολή της µονάδας αντικατάστασης στον πελάτη.

Οι πληροφορίες εγγύησης και υποστήριξης πελατών είναι διαθέσιµες στη σελίδα της APC, **www.apc.com**.

© 2009 American Power Conversion. Με την επιφύλαξη παντός δικαιώµατος. Όλα τα σήµατα κατατεθέντα της APC είναι ιδιοκτησία της American Power Conversion. Άλλα σήµατα κατατεθέντα είναι ιδιοκτησία των αντίστοιχων κατόχων τους.

**990-3591 06/2009**